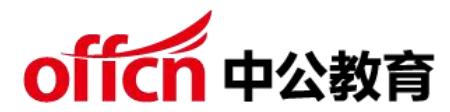

2020 年网络工程师下午真题及答案解析

试题一(共 20 分)

阅读以下说明,回答问题 1 至问题 3,将解答填入答题纸对应的解答栏内。 【说明】某校园宿舍 WLAN 网络拓扑结构如图 1-1 所示,数据规划如表 1-1 内 容所示。该网络采用敏捷分布式组网在每个宿舍部署一个 AP,AP 连接到中心 AP,所有 AP 和中心 AP 统一由 AC 进行集中管理,为每个宿舍提供高质量的 WLAN 网络覆盖。

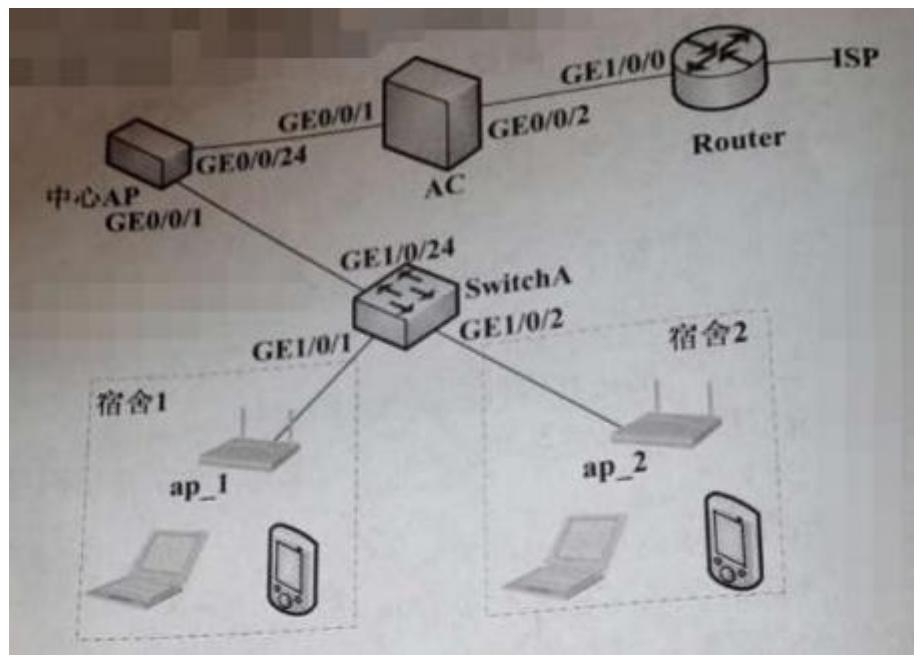

(图 1-1)

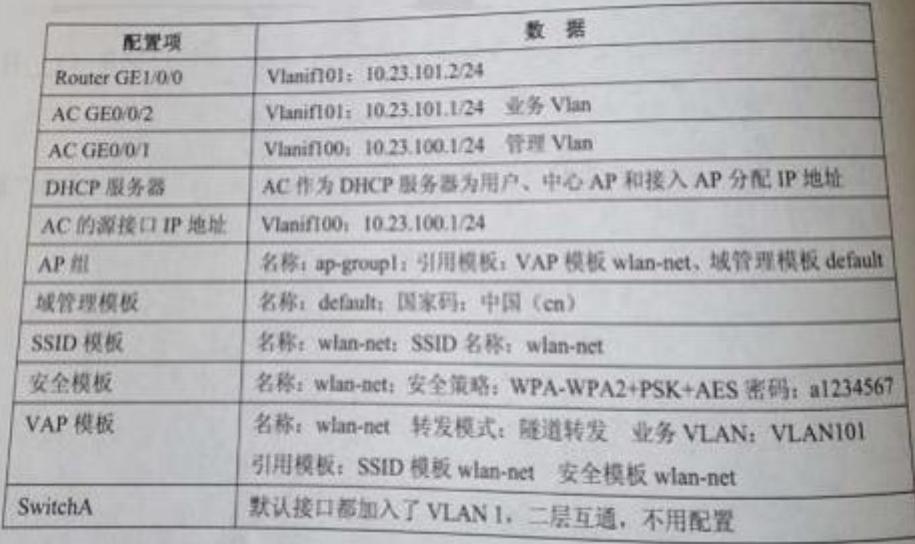

(表 1-1)

- 【问题 1】(10 分)
- 补充命令片段的配置。
- 1.Router 的配置文件
- [Huawei] sysname Router
- [Router] vlan batch(1)

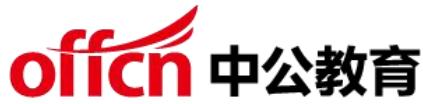

[Router] interface gigabitethernet 1/0/0 [Router GigabitEthernet 1/0/0] port link-type trunk [Router GigabitEthernet 1/0/0] port trunk allow-pass vlan 101 [Router GigabitEthernet 1/0/0] quit [Router] interface vlanif 101 [Router-Vlanifl01]ip address (2) [Router-Vlanifl01]quit 2.AC 的配置文件 #配置 AC 和其他网络设备互通 [HUAWEI]sysname (3) [AC] vlan batch 100 101 [AC] interface gigabitethernet  $0/0/1$  $[AC-Gigabit Ethernet0/0/1]$  port link -type trunk [AC-GigabitEthernet0/0/1] port trunk pvid vlan 100  $[AC-Gigabit Ethernet0/0/1]$  port trunk allow-pass vlan 100 [AC-GigabitEthernet0/0/1] port-isolate(4) //实现端口隔离  $[AC-Gigabit Ethernet0/0/1]$  quit [AC] interface gigabitethernet  $0/0/2$ [AC-GigabitEthernet0/0/2] port link-type trunk [AC-GigabitEthernet0/0/2] port trunk allow-pass vlan 101 [AC-GigabitEthernet0/0/2] quit #配置中心 AP 和 AP 上线 [AC] wlan [AC-wlan-view] ap-group name ap-groupl [AC-wlan-ap-group-ap-group1] quit [AC-wlan-view] regulatory-domain-profile name default [AC-wlan-regulate-domain-default] country-code (5) [AC-wlan-regulate domain-default] quit [AC-wlan-view]ap-group name ap-group1  $[\text{AC-wlan-ap-group-ap-group1}]$  regulatory-domain-profile(6) Warning: Modifying the country code will clear channel, power and antenna gain config Of the config send reset the AP Continue? $[Y/N]:y$ [AC-wlan-ap-group-ap-group1]quit [AC-wlan-view]quit [AC]capwap source interface(7) [AC] wlan [AC-wlan-view] ap auth mode mac-auth [AC-wlan-view] ap-id 0 ap-mac 68a8-2845-62fd//中心 AP 的 MAC 地址 [AC-wlan-ap-0] ap-name central AP Warning: This operation may cause AP reset Continue? $[Y/N]$ :y  $[AC-wlan-ap-0]$  ap-group ap-group1 Warning: This operation may cause AP reset. If the country code changes, it

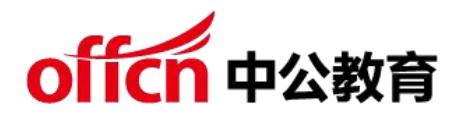

will clear

channel, power and antenna gain configuration s of the radio, Whether to continue?[Y/N]:y [AC- wlan-ap-0] quit 其他相同配置略去 #配置 WLAN 业务参数 [AC-wlan-view] security-profile name wlan-net [AC-wlan-sec-prof-wlan-net] security wpa-wpa2 psk pass-phrase(8) aes [AC-wlan-sec-prof-wlan-net] quit [AC-wlan-view] ssid-profile name wlan-net [AC-wlan-ssid-prof-wlan-net] ssid(9) [AC-wlan-ssid-prof-wlan-net] quit [AC-wlan-view] vap-profile name wlan-net [AC-wlan-vap-prof-wlan-net] forward-mode tunnel [AC-wlan-vap-prof-wlan-net] service-vlan vlan-id(10) [AC-wlan-vap-prof-wlan-net] security-profile wlan-net [AC-wlan-vap-prof-wlan-net] ssid-profile wlan-net [AC-wlan-vap-prof-wlan-net] quit [AC-wlan-view] ap-group name ap-group1 [AC-wlan-ap-group-ap-groupl] vap-profile wlan-net wlan 1 radio 0 [AC-wlan-ap-group-ap-group1] vap-profile wlan-net wlan 1 radio 1 [AC-wlan-ap-group-ap-group1] quit 【问题 2】(6 分) 上述网络配置命令中, AP 的认证方式是 (11) 方式, 通过配置 (12) 配置。  $(11)$   $(12)$  备选答案: A、MAC B、SN C、AP 地址 D、AP 组 将 AP 加电后, 执行 (13) 命令可以查看到 AP 是否正常上线。 (13)备选答案: A. display ap all B. display vap ssid 【问题 3】(4 分) 1.组播报文对无线网络空口的影响主要是(14),随着业务数据转发的方式不同, 组播报文的抑制分别在(15)和(16)配置。 2.该网络 AP 部署在每一间宿舍的原因是(17)。

试题二(共 20 分)

阅读以下说明,回答问题 1 至问题 4,将解答填入答题纸对应的解答栏内。

【说明】

小王为某单位网络中心网络管理员,该网络中心部署有业务系统、网站对外提供 信息服务,业务数据通过 SAN 存储网络,集中存储在磁盘阵列上,使用 RAID 实 现数据冗余;部署邮件系统供内部人员使用,并配备有防火墙、入侵检测系统、

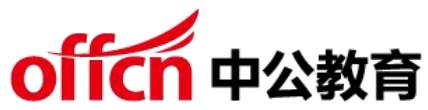

Web 应用防火墙、上网行为管理系线,反垃圾邮件系统等安全防护系统,防范来 自内外部网络的非法访问和攻击。

【问题 1】(4 分)

网络管理员在处理终端 A 和 B 无法打开网页的故障时,在终端 A 上 ping 127.0.0.1 不通,故障可能是(1)原因造成; 在终端 B 上能登录互联网即时聊 天软件, 但无法打开网页, 故障可能是(2)原因造成。

 $(1)$   $(2)$  备选答案:

- A. 链路故障
- B. DNS 配置错误
- C. TCP/IP 协议故障
- D. IP 配置错误
- 【问题 2】(8 分)

年初,网络管理员监测到部分境外组织借新冠疫情对我国信息系统频繁发起攻 击,其中,图 2-1 访问日志所示为(3)攻击,图 2-2 访问日志所示为(4)攻击。

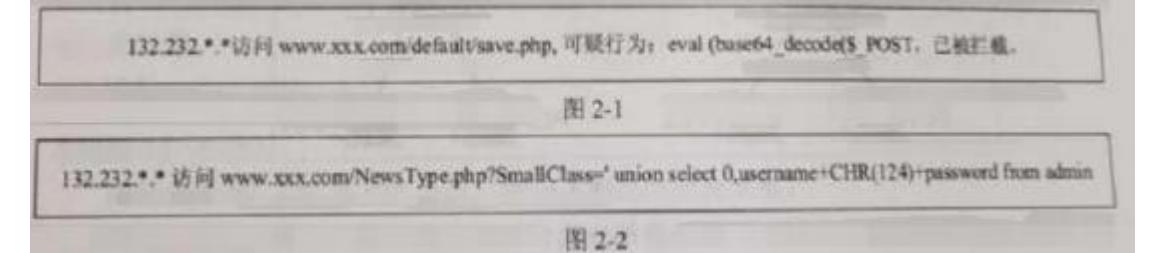

网络管理员发现邮件系统收到大量不明用户发送的邮件,标题含"武汉旅行信息 收集"、"新型冠状病毒肺炎的预防和治疗"等和疫情相关字样,邮件中均包含 相同字样的 excel 文件,经检测分析,这些邮件均来自某境外组织,exel 文件 中均含有宏,并诱导用户执行宏,下载和执行木马后门程序,这些驻留程序再收 集重要目标信息,进一步扩展渗透,获取敏感信息,并利用感染电脑攻击防疫相 关的信息系统,上述所示的攻击手段为(5)攻击,应该采取(6)等措施进行防范。 (3) ~ (5)备选答案: A.跨站脚本 B.SQL 注入 C.宏病毒

- D.APT
- E. DDos
- F. CC
- G.蠕虫病毒
- H. 一句话木马
- 【问题 3】(5 分)

存储区域网络(Storage Area Network, 简称 SAN)可分为(7)、(8)两种,从部署 成本和传输效率两个方面比较这两种 SAN,比较结果为(9)。

【问题 4]】(3 分)

请简述 RAID2.0 技术的优势(至少列出 2 点优势)。

试题三(共 20 分)

阅读以下说明,回答问题 1 至问题 4.将解答填入答题纸对应的解答栏内。

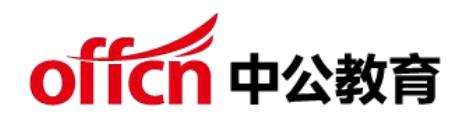

【说明】

图 3-1 为某大学的校园网络拓扑,其中出口路由器 R4 连接了三个 ISP 网络, 分 别 是 电 信 网 络 ( 网 关 地 址 218.63.0.1/28 ) 联 通 网 络 ( 网 关 地 址 221.137.0.1/28)以及教育网(网关地址 210.25.0.1/28 )。路由器 R1、R2、 R3、R4 在内网一侧运行 RIPv2.0 协议实现动态路由的生成。

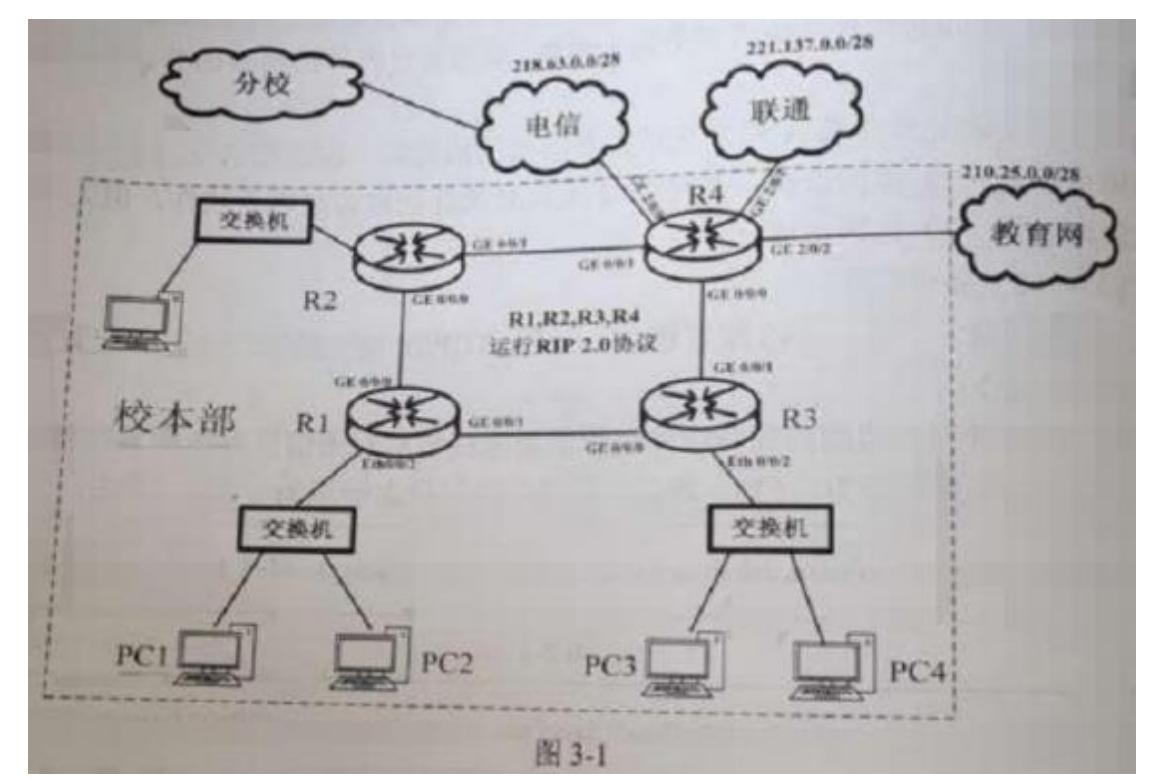

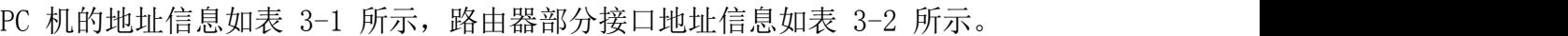

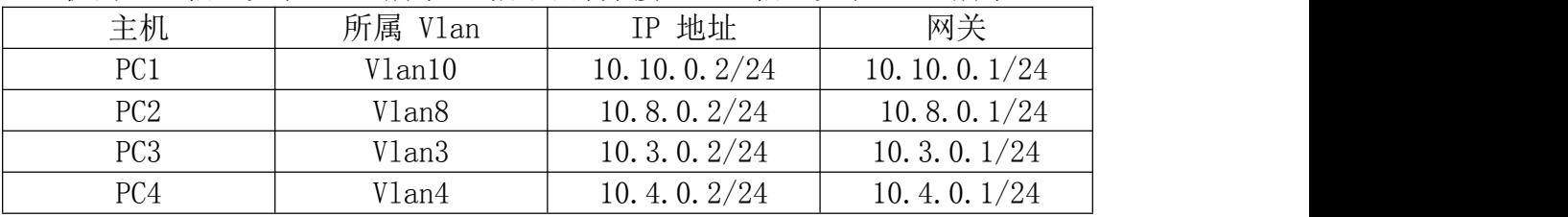

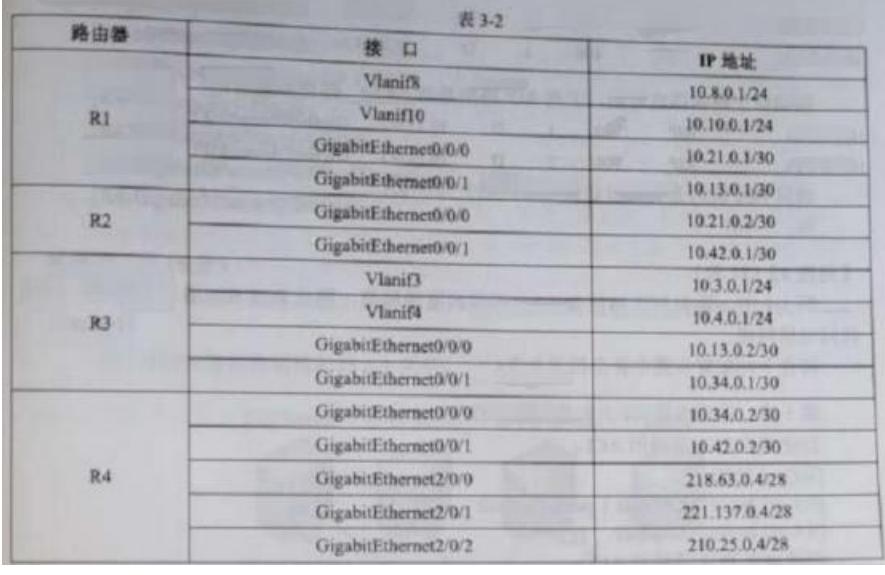

学习交流群:460763000

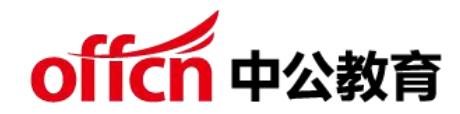

【问题 1】(2 分)

如图 3-1 所示,校本部与分校之间搭建了 IPSec VPN。IPSee 的功能可以划分 为认证头 AH、封装安全负荷 ESP 以及密钥交换 IKE。其中用于数据完整性认证 和数据源认证的是(1)。 【问题 2】(2 分) 为 R4 添加默认路由, 实现校园网络接入 Internet 的默认出口为电信网络, 请 将下列命令补充完整。 [R4]iproute-static(2) 【问题 3】(5 分) 在路由器 RI 上配置 RIP 协议,请将下列命令补充完整:  $\lceil R1 \rceil$  (3)  $[R1-rip-1]$ network (4) [R1-ip-1]version2 [R1-rip-1]undo summary 各路由器上均完成了 RIP 协议的配置,在路由器 RI 上执行 display ip routing-table, 由 RIP 生成的路由信息如下所示: Destination/Mask Proto Pre Cost Flags NextHop Interface 10.3.0.0/24 RIP 100 1 D 10.13.0.2 GigabitEthernet0/0/1 10.4.0.0/24 RIP 100 1 D 10.13.0.2 GigabitEthernet0/0/1 10.34.0.0/30 RIP 100 1 D 10.13.0.2 GigabitEthernet/0/0/1 10.42.0.0/24 RIP 100 1 D 10.21.0.2 GigabitEthernet/0/0/0 根据以上路由信息可知。下列 RIP 路由是由(5)路由器通告的: 10.3.0.0/24 RIP 100 1 D 10.13.0.2 GigabitEthernet0/0/1 10.4.0.0/24 RIP 100 1 D 10.13.0.2 GigabitEthernet0/0/1 请问 PCI 此时是否可以访问电信网络?为什么? 答:(6)。 【问题 4】(11 分) 图 3-1 中,要求 PCI 访问 Internet 时导向联通网络,禁止 PC3 在工作日 8.00 至 18.00 访问电信网络。 请在下列配置步骤中补全相关命令: 第 1 步: 在路由器 R4 上创建所需 ACL 创建用于 PCI 策略的 ACL: [R4]acl 2000  $[R4-ac1-basic -2000]$  rule 1 permit source(7) [R4-acl-basic- 2000] quit 创建用于 PC3 策略的 ACL: [R4] time-range satime(8)working-day [R4]acl number 3001 [R4-acl-adv-3001] rule deny source (9) destination 218.63.0.0 240.255.255.255 time-range satime 第 2 步: 执行如下命令的作用是(10)。 [R4]trafficlassifer 1 [Ra-classifier-1]if-match acl 2000

# offcn 中公教育

[Ra-classifier-1]quit [R4]traffic classifier3 [R4-classifier-3]if-match acl 3001 [R4-classifier-3]quit 第 3 步: 在路由器 R4 上创建流行为并配置重定向 [R4]traffic behavior 1 [R4-bchavior-1]redirect (11) 221.137.0.1 [R4-behavior-1]quit [R4]traffic behavior 3 [R4-behavior-3] (12) [R4-behavior-3]quit 第 4 步:创建流策略,并在接口上应用(仅列出了 R4 上 GigabitEthernet 0/0/0 接口的配置) [R4]traffic policy 1 [R4-trafficpolicy-1]classifier 1(13) [R4-trafficpolicy-1]classifier 3(14) [R4-trafficpolicy-1]quit [R4]interGigabitEthernet 0/0/0 [R4-GigabitEthernet0/0/0]traffic-policy(15) [R4-GigabitEthernet0/0/0]quit 试题四(共 15 分) 阅读以下说明,回答问题 1 至问题 2,将解答填入答题纸对应的解答栏内。

【说明】

某公司的网络拓扑结构如图 4-1 所示。

## from 中公教育

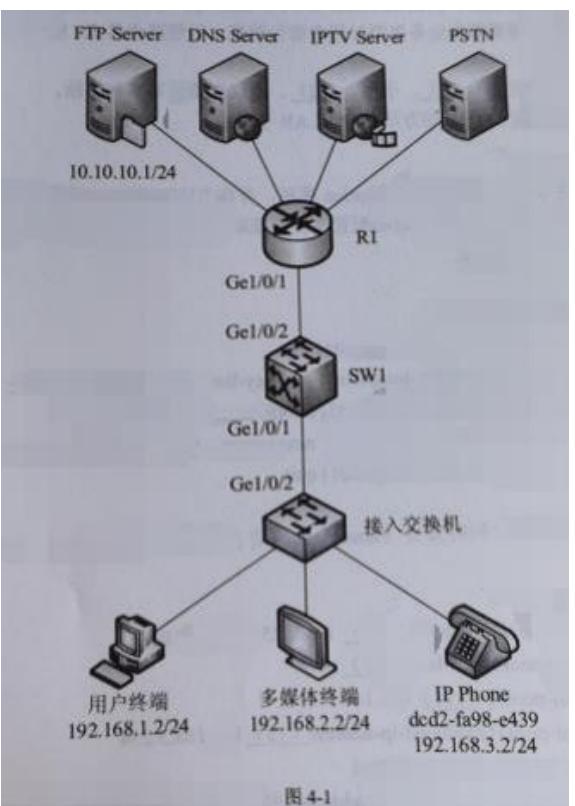

公司管理员对各业务使用的 VLAN 作如下规划:

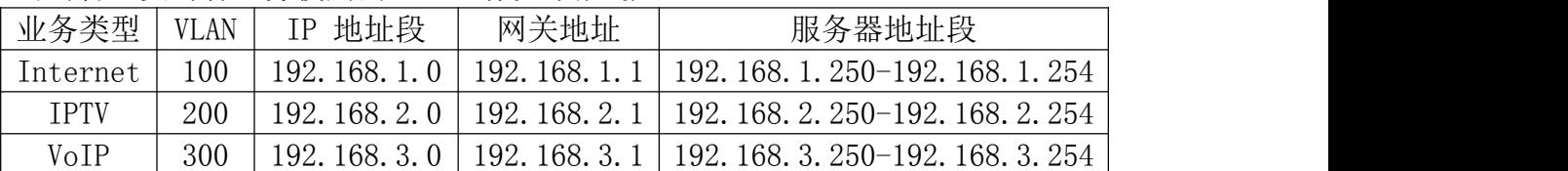

为了便于统一管理,避免手工配置,管理员希望各种终端均能够自动获取 IP 地 址,语音终端根据其 MAC 地址为其分配固定的 IP 地址,同时还需要到 FTP 服 务器 10.10.10.1 上动态获取启动配置文件 configuartion.ini,公司 DNS 服 务器地址为 10.10.10.2,所有地址段均路由可达。

【问题 1】(3 分)

公司拥有多种业务,例如 Internet. IPTV. VoIP 等,不同业务使用不同的 IP 地 址段。为了便于管理,需要根据业务类型对用户进行管理。以便路由器 RI 能通 过不同的 VLAN 分流不同的业务。VLAN 划分可基于(1)、子网、(2)、协议和策 略等多种方法。本例可采用基于(3)的方法划分 VILAN 子网。

```
【问题 2】(12 分)
```
下面是在 SW1 上创建 DHCP Option 模板, 并在 DHCP Option 模板视图下, 配 置需要为语音客户端 IP Phone 分配的启动配置文件和获取启动配置文件的文 件服务器地址,请将配置代码或注释补充完整。

 $\langle$ HUAWEI $\rangle$  (4)

[HUAWEI] sysname SWI

[SWI](5)option template template1

```
[SWI-dhcp-option-template-template1] gateway-list(6)//配置网关地址
```

```
[SWI-dhcp-option-template-template1] bootfile(7)//获取配置文件
```

```
[SWI-dhcp-option-template-template1] next-server(8)//配置获取配置文件
```
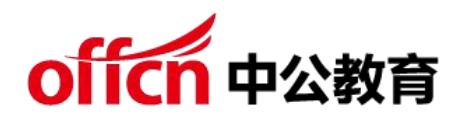

```
地址
[SWI-dhcp-option-template-template1] quit
下面创建地址池,同时为 IP Phone 分配固定 IP 地址以及配置信息。请将配置
代码补充完整。
[SW1]ip pool pool3
\lceil \text{SW1}-ip-pool-pool3 \rceil network(9)mask 255.255.255.0
[SW1-i p-pool-pool3] dns-list(10)[SW1-ip-pool-pool3] (11)192.168.3.1
[SW1-ip-pool-pool3] excluded-ip-address (12) 192.168.3.254
[SW1-ip-pool-pool3] lease unlimited
[SW1-ip-pool-pool3] static-bind ip-address 192 168.3.2 mac-address (13)
option-templale
template1 //使用模板
[SW1-ip-pool-pool3] quit
#在对应 VLAN 上使能 DHCP
[SW1] interface vlanif (14)
[SW1-Vlanif300] (15) select global
[SW1-Vlanif300] quit
```